# **Creating Tuition Assistance Request (TAR):**

#### **ArmyIgnitED (Service Member) MUST have an approved education goal.**

From ArmyIgnitED Dashboard, locate **'Active Education Goals'** and then select **'Apply for Funding'**:

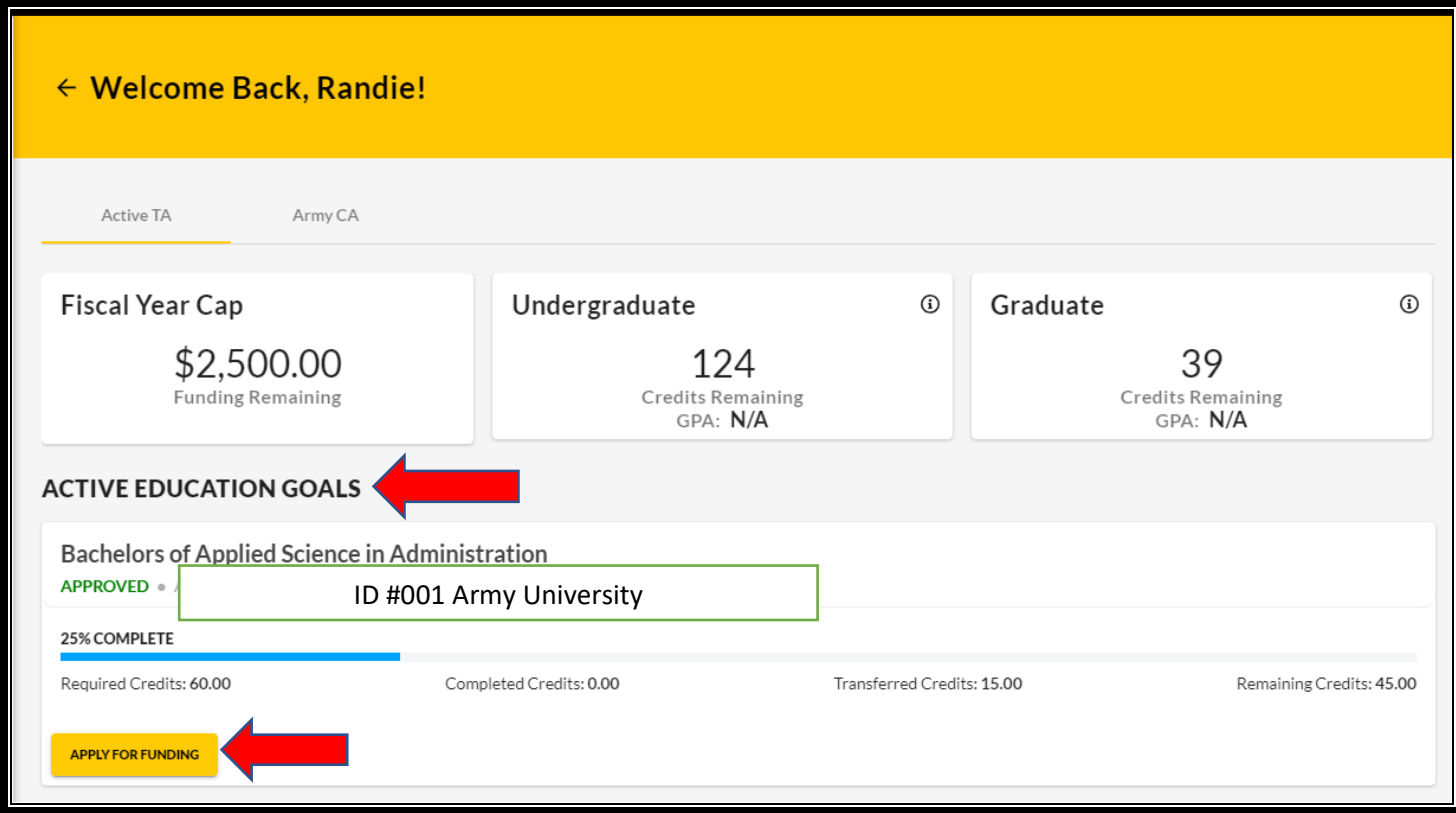

Verify **'Contact Information'**:

- If information needs to be **updated**, select **'yellow pencil icon'** next to the designated area.
- If all information is **correct**, click **'Verify and Proceed'**

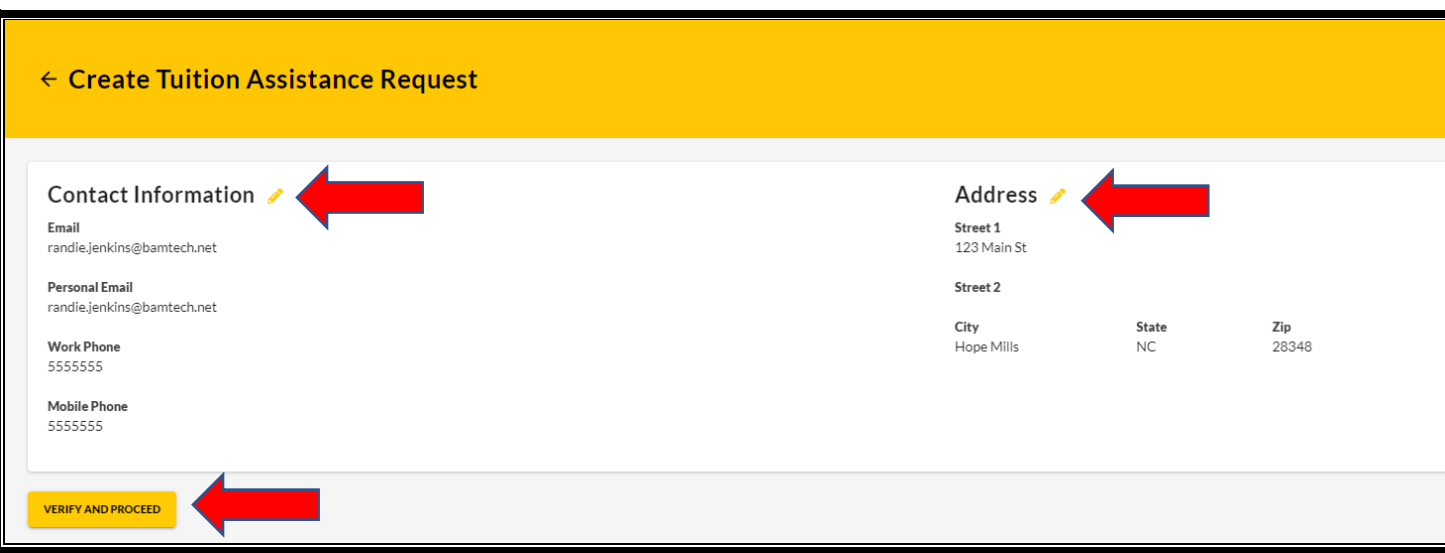

Acknowledge the **'User Agreement'** – Read fully, check **ALL** boxes to agree to the conditions and then click **'I Agree Continue'**:

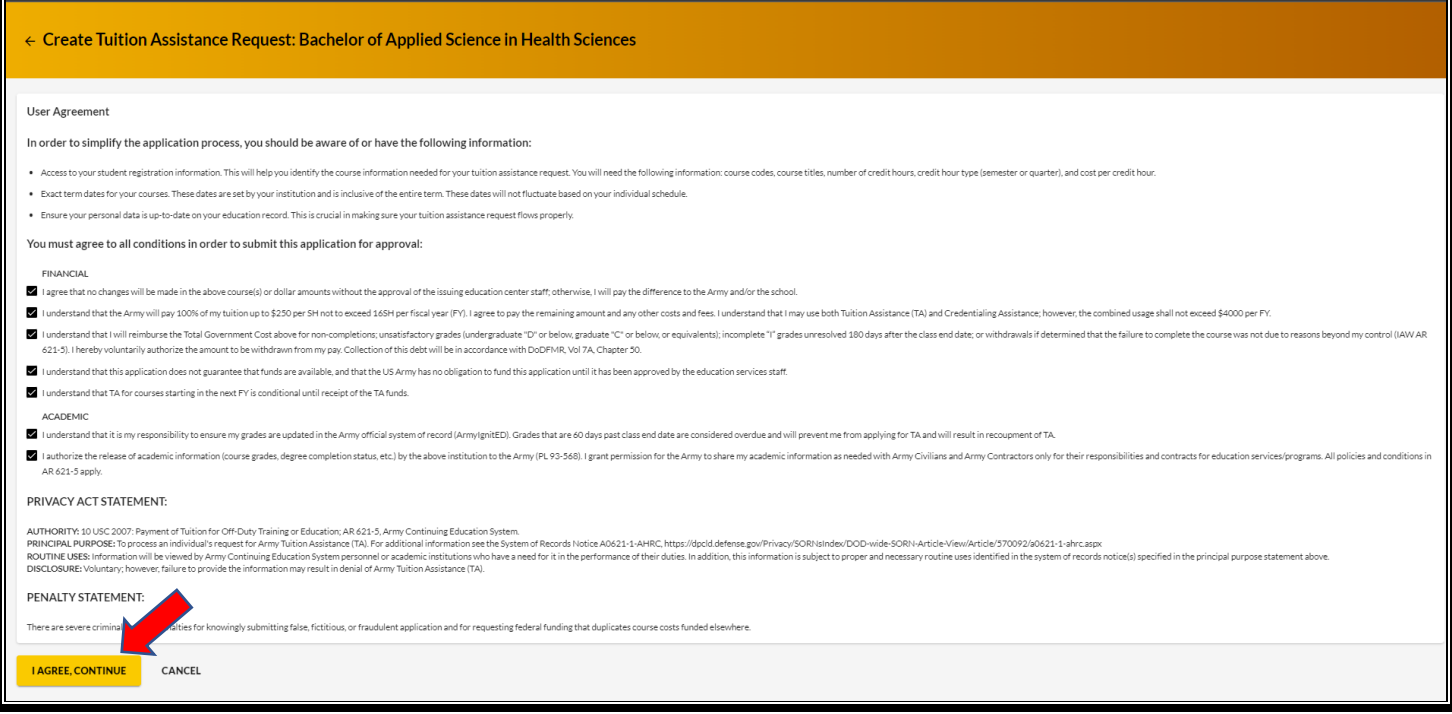

Verify current **'Education Center'**, identify if **'deployed'** then select **'Next'**:

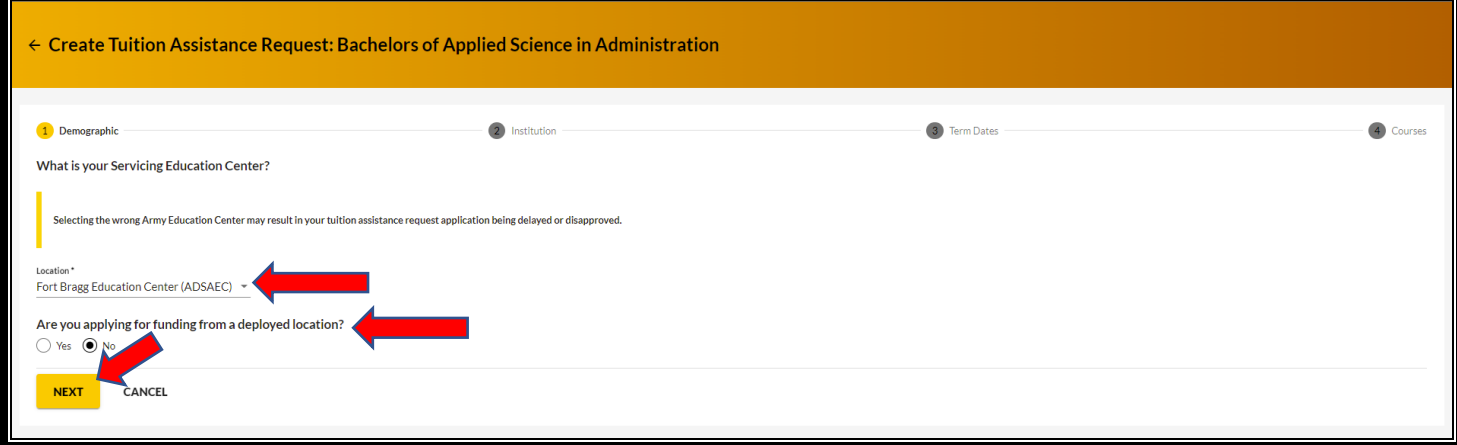

Verify **'Education Institution'** is correct; ensure correct **'Campus'** is selected; input **'Institutional Student ID'** then click **'Next'**:

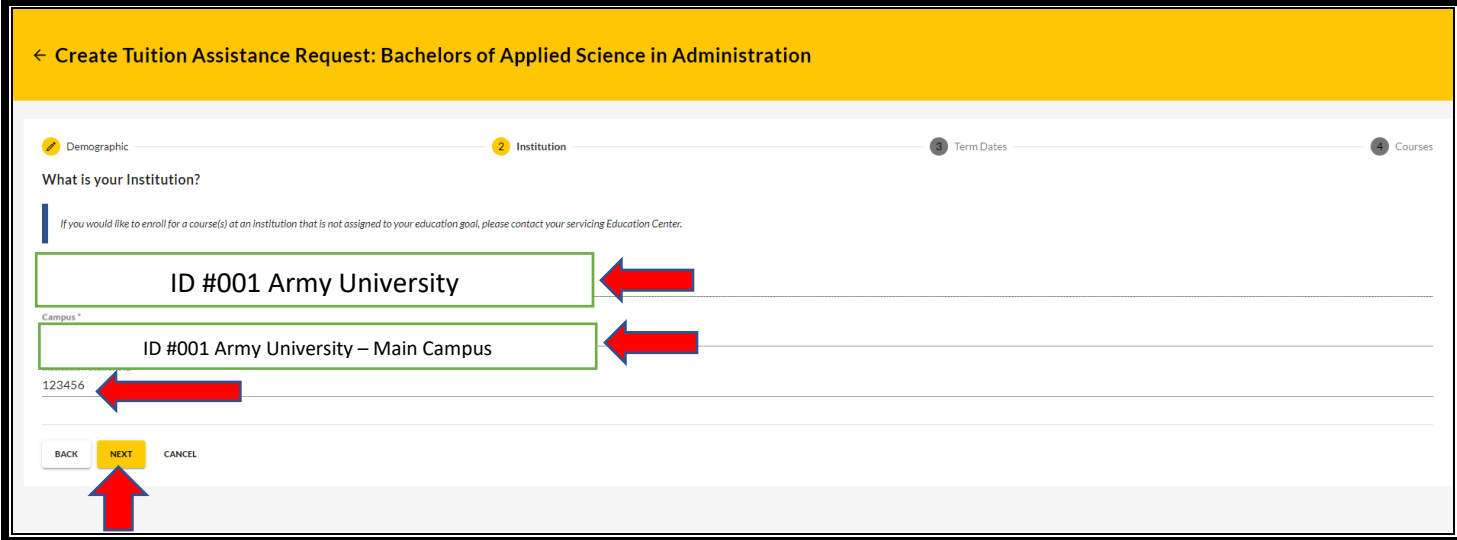

## Select correct **'Start and End Dates'**:

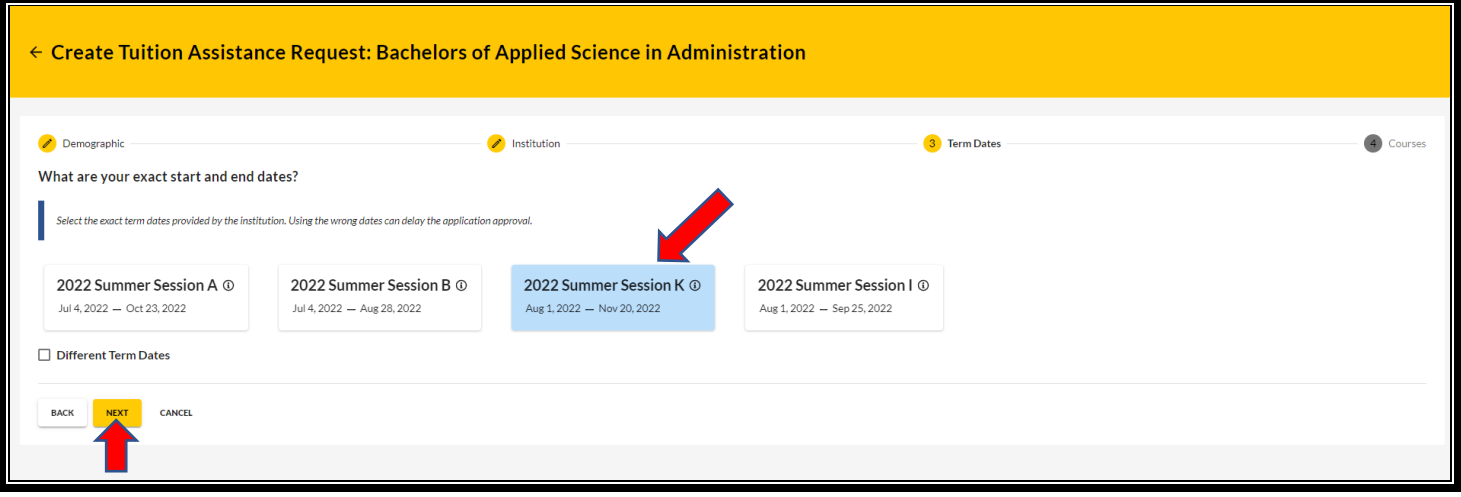

If dates are **not** listed, then click on **'Different Term Dates'** and input correct dates, then click **'Next'**:

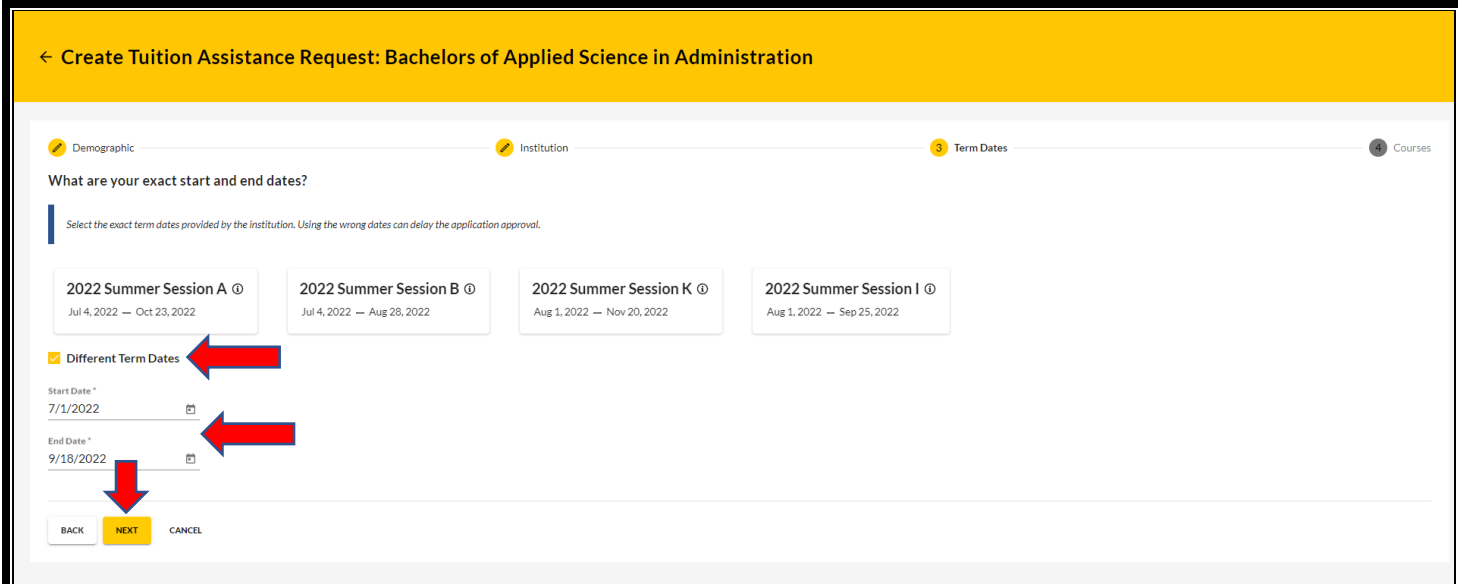

Add your desired course by clicking on **'Add Course'**:

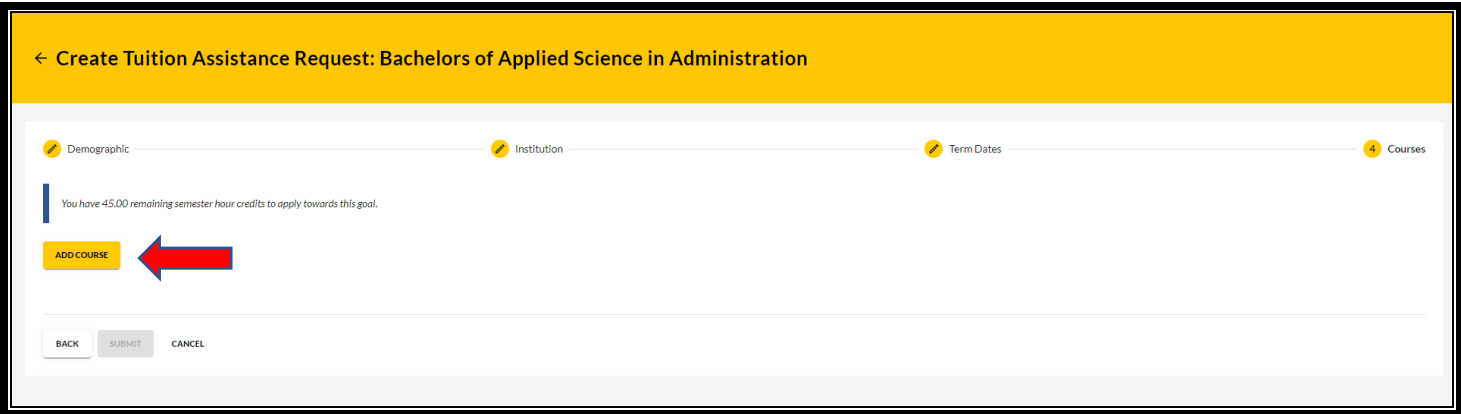

Select your desired course by clicking on the **'+'**.

• **NOTE:** If your institution has added courses into ArmyIgnitED, the courses will be displayed on your screen. Courses can be filtered by **'Code – Title'** and / or by **'Keyword'.**

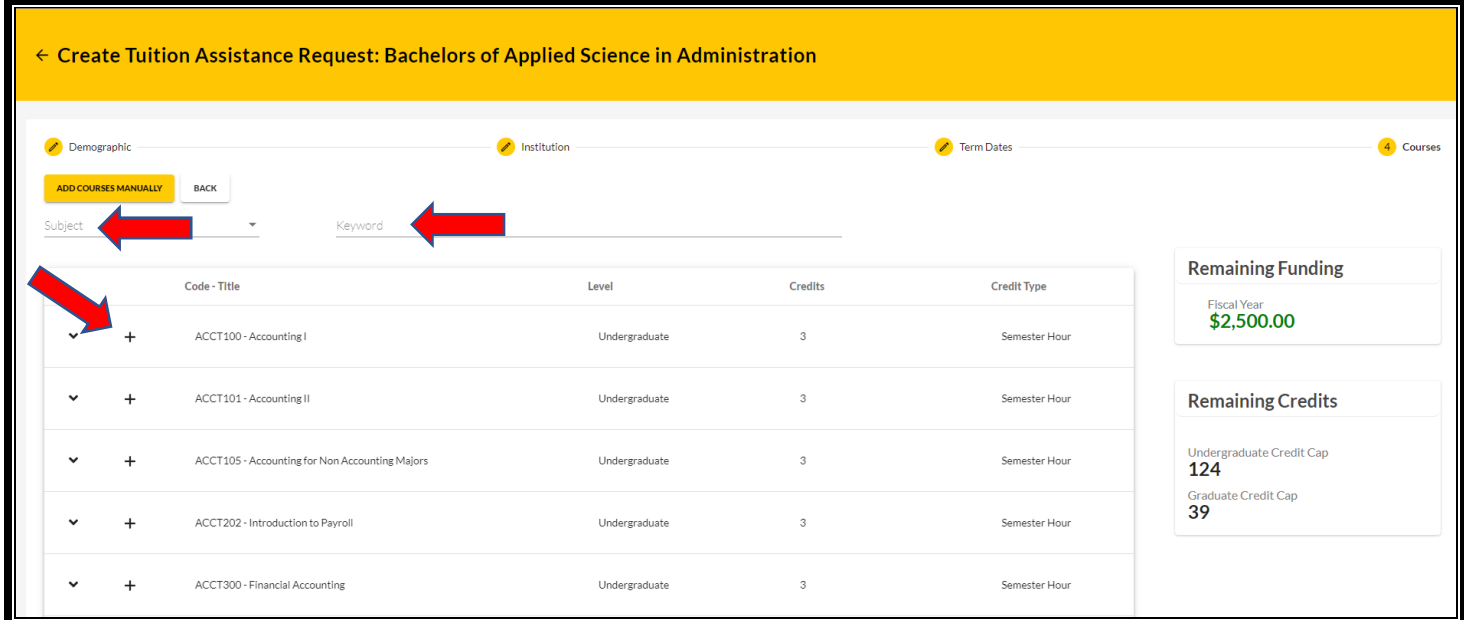

## **NOTE:** If your desired course is not listed, click on **'Add Course Manually':**

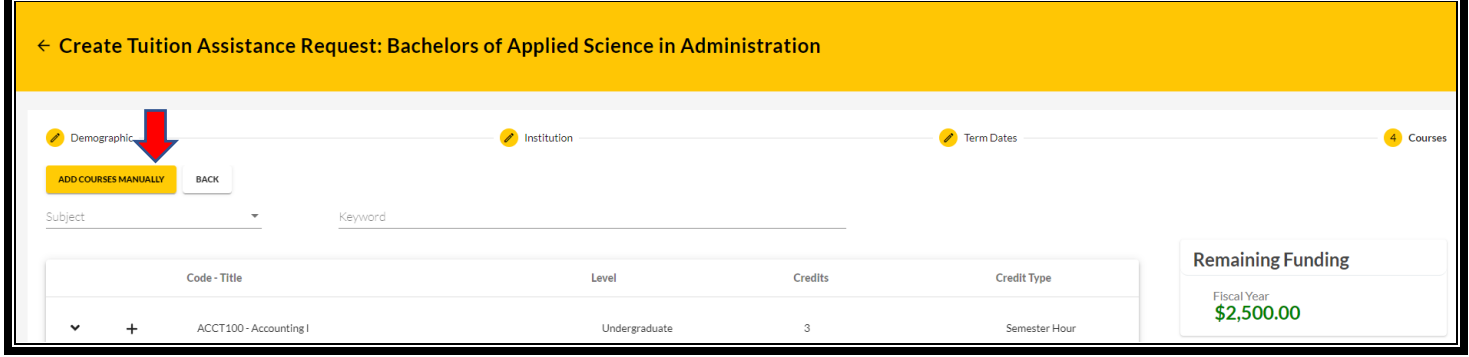

## Input ALL course information

• **NOTE:** Ensure that the course information **matches** your institution. Then click **'Add Course'**:

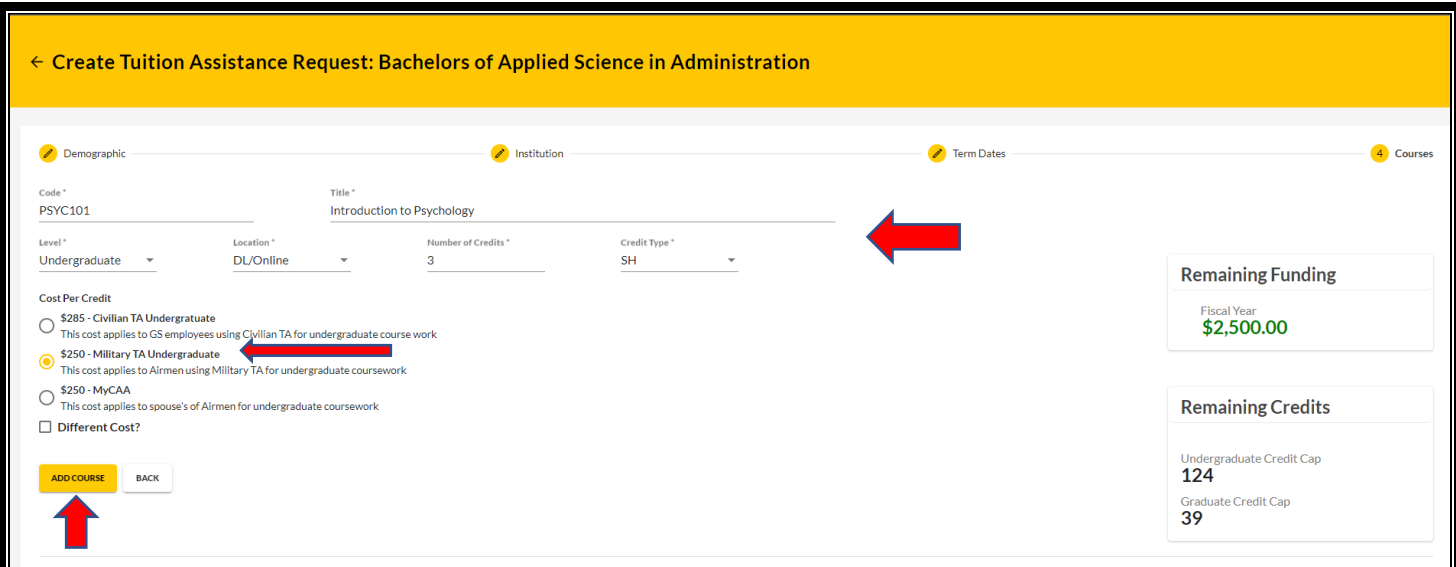

## Click **'Submit'**:

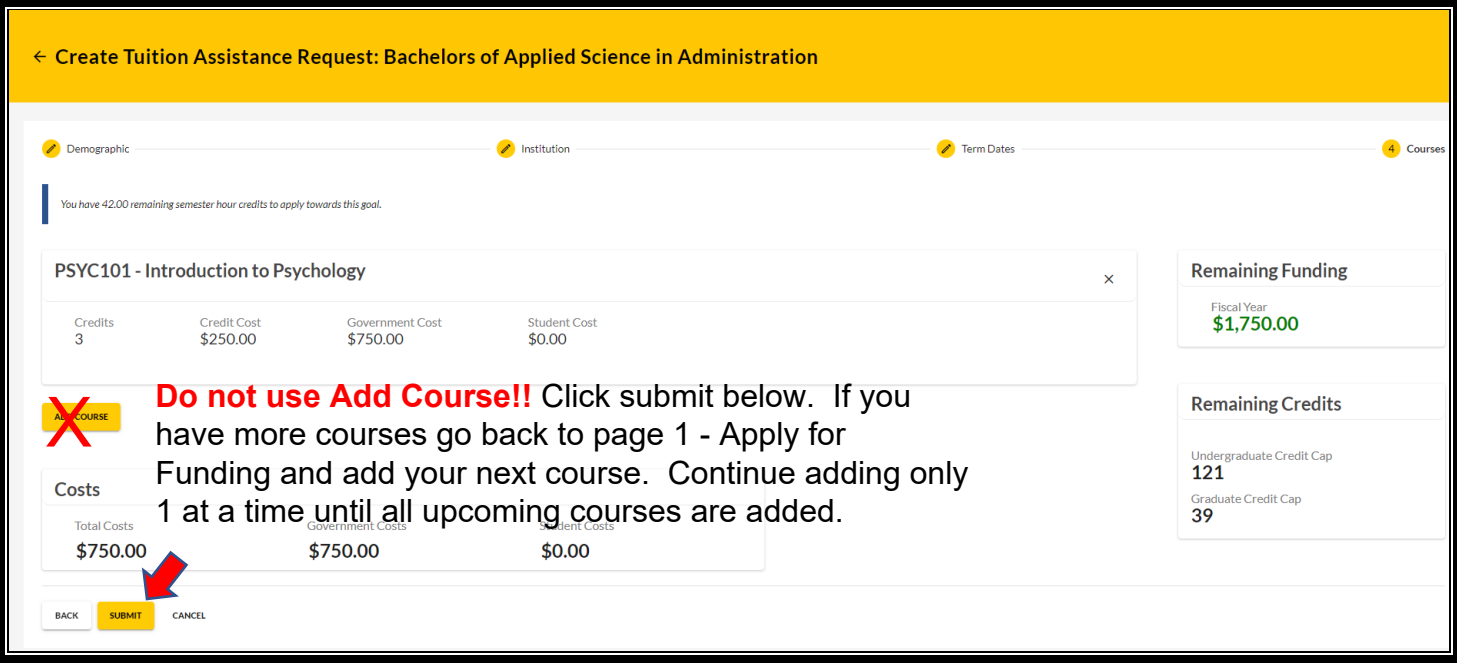

You will then receive a confirmation that your TA request has been submitted. Please note your **'TA Request ID'** and click **'Finish'**: (option to 'Print TA Request')

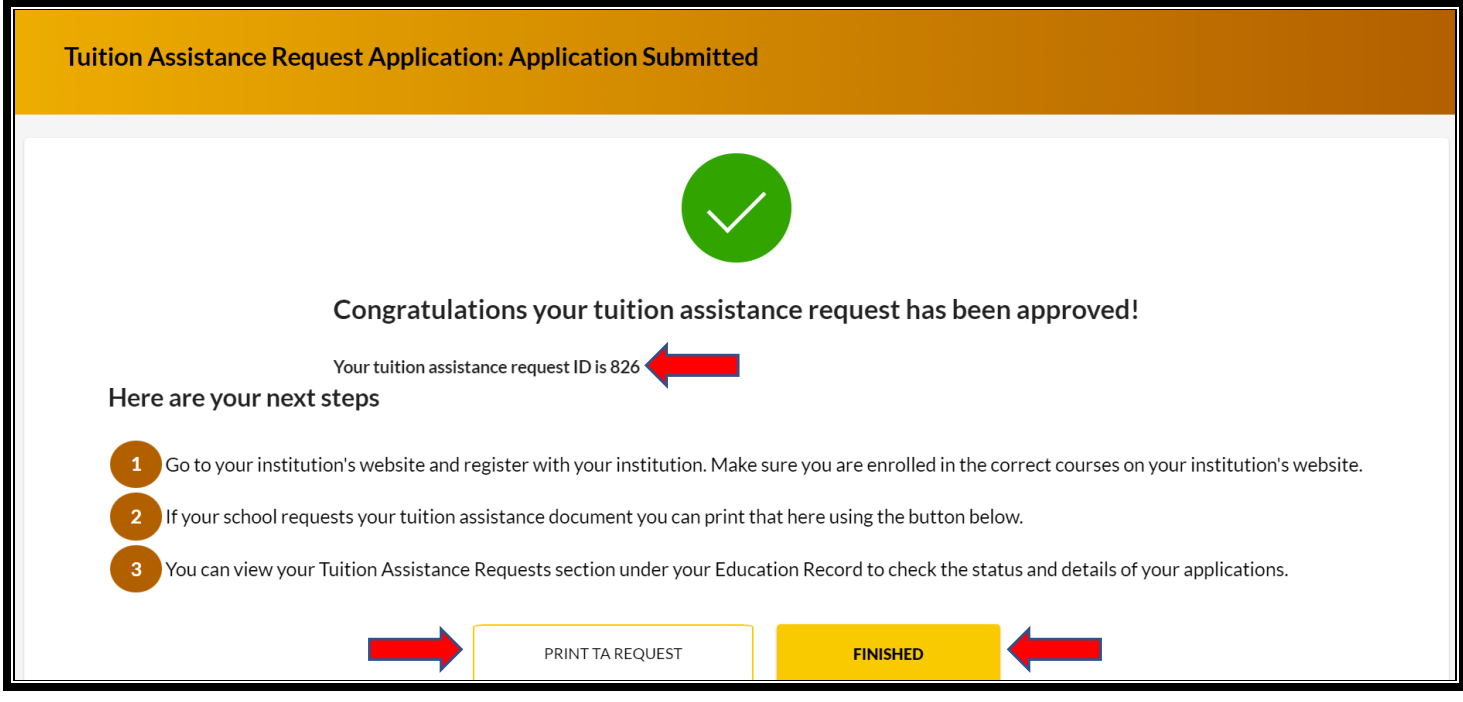

## **\*\*IMPORTANT NOTES\*\*:**

- 1. Submitting a Tuition Assistance request does **not** enroll you in the course. Once the Tuition Assistance request is approved, you must register for the course at your Academic Institution.
- 2. With the new ArmyIgnitED 2.0, Soldiers **must apply** for tuition assistance (TA) in the system **60 to 7 days prior to the class start date.**
- 3. All TA **must be approved prior to the start date** of the course.
- 4. If an eligible Soldier decides to use TA, Academic Institutions (AIs) will enroll him/her for a TAfunded course only after the TA is approved by the Army.
- 5. Soldiers will be solely responsible for all tuition costs without this prior approval.
- 6. A Soldier may pre-register for a course to secure a slot.
- 7. TA is approved on a course-by-course basis and only for the specific course(s) and class dates that a Soldier requests.
- 8. If the Army has not approved the funding, then the Soldier will be solely responsible for all tuition costs.